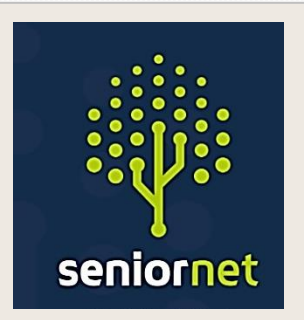

Newsletter

**SeniorNet Manawatu**

**MAY 2022**

**SeniorNet (Manawatu) Inc. Milson Community Centre, Milson Line, Palmerston North Phone: 021 178 7837 (Mob.) Email:** [seniornet.pnth@gmail.com](file:///C:/Users/walte/Documents/SeniorNet/Editor%20NEWSLETTER%20FILES/CURRENT%20NEWSLETTER/seniornet.pnth@gmail.com) **Website: [seniornet.inspire.net.nz](file:///C:/Users/walte/Documents/SeniorNet/Editor%20NEWSLETTER%20FILES/CURRENT%20NEWSLETTER/seniornet.inspire.net.nz)** **FACEBOOK:** *facebook.com/SeniorNetManawatu*

#### **President's John's Report - May 2022**

April has passed by. We took a welcome break over the school holidays, and we should come back fresher than ever (we can always hope). Winter is edging closer but we have been enjoying some great weather lately.

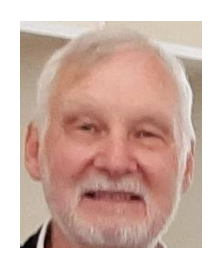

Last month we were again busy doing Tech Help sessions. Our Gmail class was successfully completed, and we will be running this again starting in a week or two, over 4 weeks. The dates and times are still to be finalised. If you are interested in joining us for this class then please register your interest by completing the form by clicking this link:

#### <https://forms.gle/yKbWfL5Ye6UfWKPEA>

(or just drop us an email).

We also had our much-delayed Members' Meeting with guest Arne Evans, talking about family memoirs. We had a great turnout for this session - thank you for that. We hope to get a group started to encourage this activity and to look at the bits of technology that might be useful. Once we figure out what form that will take you will be the first to hear about it.

This term we have planned several activities that we hope will be of interest

- The Gmail Class.
- Two or more workshops on using Google Photos to manage your photos
- A workshop on the new SeniorHangouts registration, and the various features
- A session on Chromebooks (see the separate article on this)
- Follow-on activities from the 'Family Memoirs' talk

As always, if you have any ideas or suggestions, please let us know.

#### *Regards President John Gibsone*

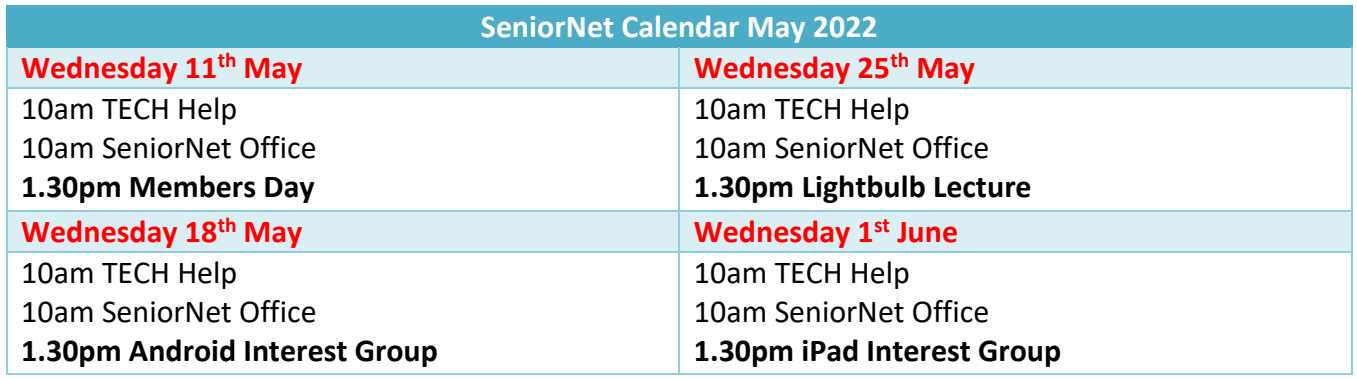

# Members Monthly Meeting

# Wednesday 11<sup>th</sup> May at 1.30pm

**This month Kevin and John will show you the new SeniorHangouts website and show** 

**you how to make use of it. That will include Registering, looking at upcoming sessions,** 

**looking at previously recorded sessions, and showing how the forum works.** 

**We know it's simple, and we hope to show you that it really is.** 

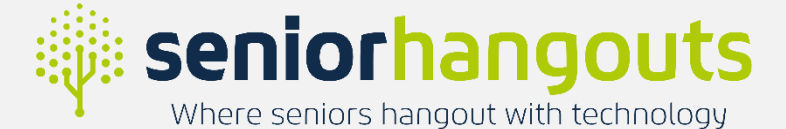

If you are really lucky you might win a raffle, and get a cup of tea.

## **Google Photos - Workshops**

This month we will start out with our Google Photos Workshops. We are planning to hold two workshops at this stage. They will be run on consecutive Wednesday afternoons on the 18th and 25th of May, at 1:30 PM. No charge, but a gold coin or 2 in our Koha Jar would be appreciated.

#### **Part one will cover:**

- Installing the app on a phone or tablet
- Getting to the website on a laptop
- Uploading photos manually and automatically
- How Google Photos works
- Looking at the major features

# **Part two will cover:**

- Albums
- Searching for your photos
- Naming people and pets
- Editing photos (cropping and enhancing etc.)
- Sharing your photos

*We also may hold further workshops, and perhaps a continuing Interest Group, at a later date to cover additional topics including using your photos:*

- Printing
- Displaying on a device
- Photobooks
- Photo manipulation
- How to take better photos

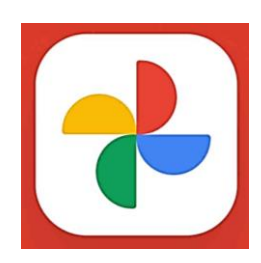

#### **SeniorNet Manawatū and Chromebooks**

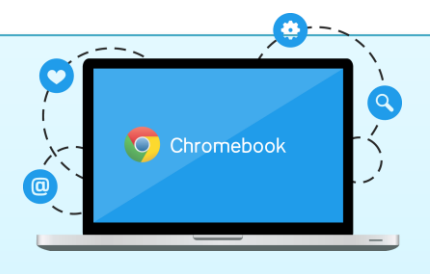

As you may know, we are fans of Chromebook computers as a simple and cheaper laptop alternative for Seniors (and others).

These are the simple systems a lot of schools are using with their students, for the same reasons that we like them. You may also know that we have run two classes in Feilding, for Manchester House Services, teaching beginners how to use a Chromebook to join this new Digital World. We thought we should look at doing something along the same lines in Palmerston North.

So, late last year we applied for a Lotto Grant to purchase 6 Chromebooks to provide a resource to run similar classes in Palmerston North. A couple of weeks back we received the funding for this project. We have just picked up 6 Lenovo Chromebooks and associated equipment, so now we need to plan how we can best utilise the equipment.

*The idea is to run 6-week classes (one 2-hour session per week). The student will start out using our devices and will commit to buying their own Chromebook before the class finishes.* 

*We will look to advertise this in the near future, starting with other similar Senior organisations. If you are interested in this for yourself, or for a friend, then please let us know. We are always available to show you these machines and to discuss the class, and Chromebooks, in more detail*

**Interested! Then give us a call - Phone: 021 178 7837 or Email:** [seniornet.pnth@gmail.com](mailto:seniornet.pnth@gmail.com)

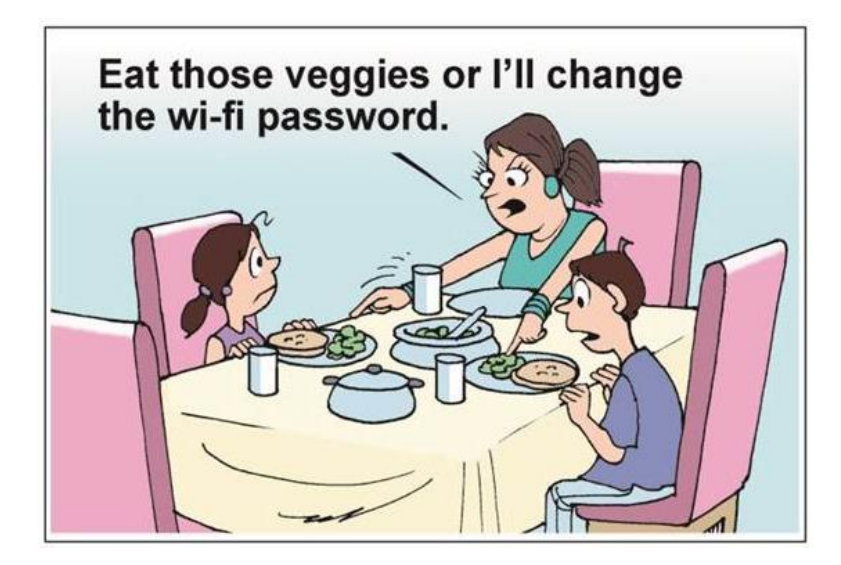

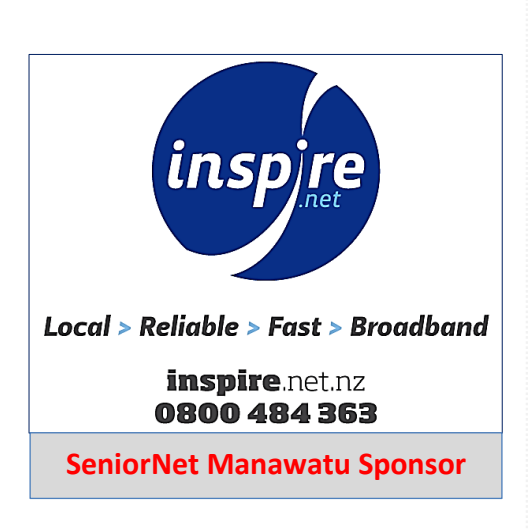

## **Identify plants with google lens**

**Take a picture with your camera on your Android Phone or Tablet, then open up that picture in the Google Photos app. Next, tap on the Google Lens button at the bottom of the screen**.

*It will tell you what kind of flower this is within seconds.*

#### **Identify Plants with Google Lens**

For Android users, it's available as a standalone app. You can also access it via Google [Assistant.](https://visualsearchen.wpengine.com/activate-google-lens-in-google-assistant-how/)

Meanwhile, iOS users can get Google Lens bundled as part of the Google Photos app. They can also tap the Lens icon on the Google App's search bar.

Using it is far simpler to use. Once you open the app, your phone's camera turns into a Lens to what you can see.

But, how can you identify plants with it? To use this to identify a flower by a picture:

Tap the screen when you want to take a picture of an item.

- 1. Point it to the plant or flower.
- 2. Once you take a picture, Google Lens will display one main result. It will also show you similar photos.
- 3. Once you tap the photo, you get redirected to a Google search page with a description of the plant.

*If you're using Google Photos for iPhone, here's how to do it:*

- 1. Take a picture with your regular camera.
- 2. Open that picture in the Google Photos app.
- 3. Tap on the Google Lens button at the bottom of the screen.

4. Then, Google will tell you what kind of flower this is within seconds. Visual search engines like Google Lens connect the digital world to the real world. So, the next time you walk around and see a plant, bring your phone and use Google Lens.

*Visit these Websites for more information:* **<https://lens.google/>**

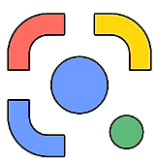

**<https://www.youtube.com/watch?v=mTcxLZnv9fg>**

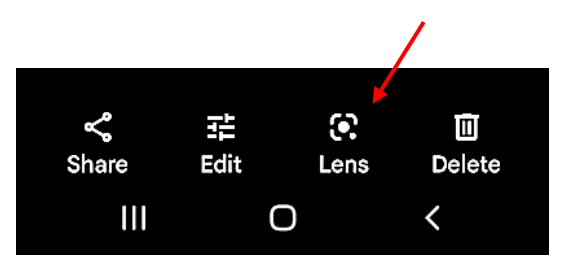

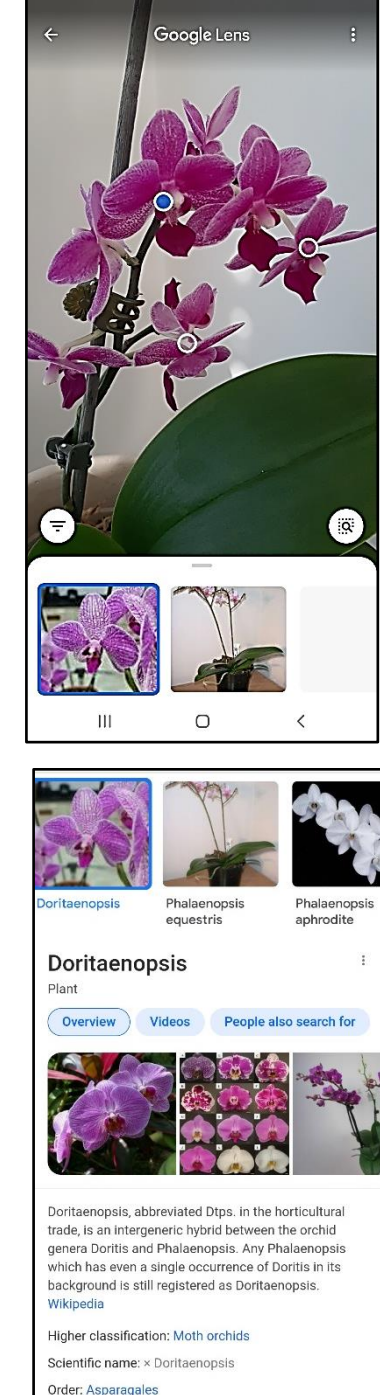

**T1** Did you find these results useful?

 $\circ$ 

 $\left\vert \cdot \right\vert$ 

#### **THE SENILITY PRAYER:**

Grant me the senility to forget the people I never liked anyway, the good fortune to run into the ones I *do,*  and the eyesight to tell the difference.

N<sub>o</sub>

# **Have you caught up with what's on our website lately?**

#### [https://seniornet.inspire.net.nz/.](https://seniornet.inspire.net.nz/)

*There is lots of reading, videos and even audio clips from the radio Check out the [Resources p](https://seniornet.inspire.net.nz/resources.html)age below :-*

# You Are Not Too Old for Technology

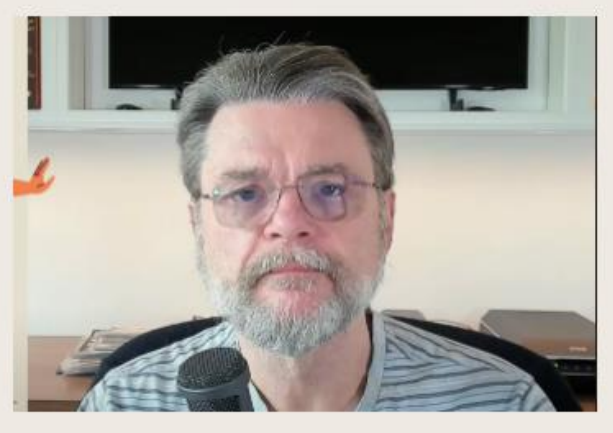

10 things you need to know about your new Chromebook to get started

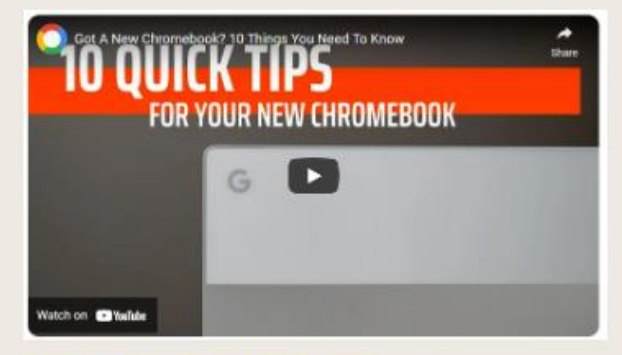

by Leo A. Notenboom at Ask Leo

**Everything about Chromebooks and Chrome OS** 

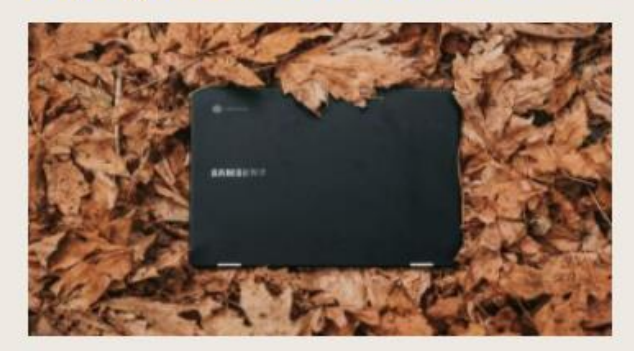

Chromebook buying guide -Everything about Chromebooks and Chrome OS By - Dan Millward

**Compass FM Radio interview with Bob Gumbrell** 

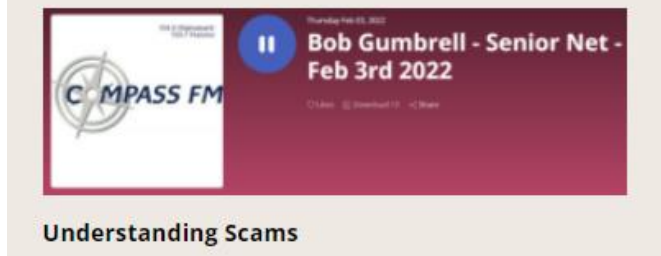

10 things you need to know about your new Chromebook to get started by ROBBY PAYNE

# **CHROME UNBOXED**

#### **GUIDES AND HOW-TO'S**

**How to Take Control of Your Google Account** 

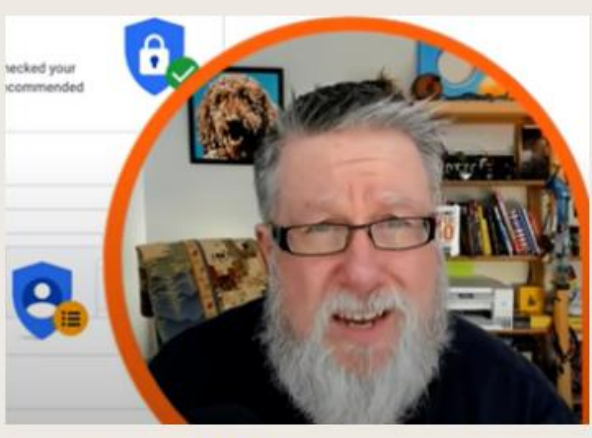

By Steve Dotto at dottotech

**Chrome OS:** Tips, tools, and other Chromebook intelligence **A Must Read** 

On the Events page catchup with what is going on this week, there are also links to Seniorhangout, join in with the discussion every week day at 10am or the interest groups for Apple Products, Chromebooks and other interesting topics.

Within Seniorhangouts there is a vibrant forum page where questions can be asked about any subject connected with technology, so why not give it a go. **[Seniorhangouts.nz](https://seniorhangouts.nz/)**

# **How** *you can* **Report Problems to the City Council.**

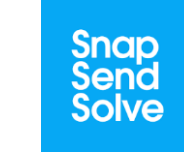

**Download our smartphone app to help make reporting issues easy!**

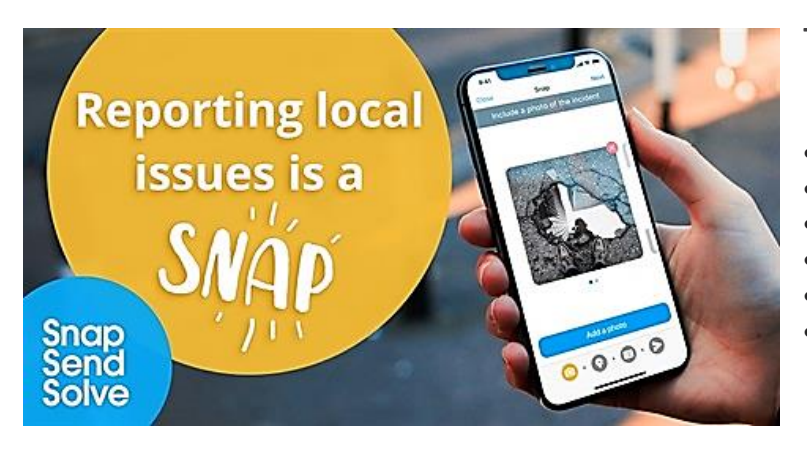

**Types of incidents we encourage you to report**

- cracked footpaths
- fallen tree branches
- potholes and other road issues
- graffiti
- dumped rubbish
- broken playground equipment

Report issues to Palmerston North City Council using the smartphone app "**Snap Send Solve"** It's free to download via the **App Store or Google Play.**

Just open the app, create a profile, snap a photo of the issue and send us a few details. We'll quickly get on to solving it.

The Snap Send Solve app works by identifying the location the photo is taken using your phone's GPS data.

It sends an email to the Council from your email address, including the incident type, notes, address of incident, photo, and contact details.

The report is then logged with the relevant team at Council.

The more information you provide, the better we can help isolate and investigate the issue.

# **SeniorNet Manawatū Roles and Positions**

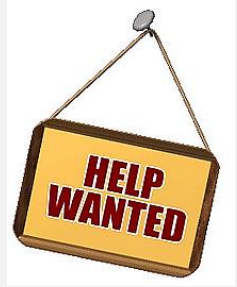

*We have built a table, on our website, that lists the current roles and positions in our centre. We would like to fill in all of the blanks over time, so if you know of somebody who might like to assist us, please let us know. Just click the link to see the table.*

<https://seniornet.inspire.net.nz/roles-and-positions.html>

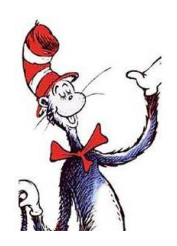

#### *Dr. Seuss Explains Why Computers Sometimes Crash*

*If a packet hits a pocket on a socket on a port, and the bus is interrupted at a very last resort, and the access of the memory makes your floppy disk . . . crash?*